## Trapezium rule using LIST mode.

This resource was written by Derek Smith with the support of CASIO New Zealand. It may be freely distributed but remains the intellectual property of the author and CASIO.

Select LIST mode from the main menu by using the arrow keys to highlight the LIST icon or pressing 4.

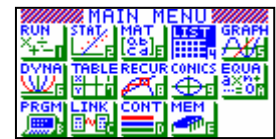

Note: Area =  $\frac{1}{2}h[y_0 + 2y_1 + 2y_2 + \ldots + 2y_{n-1} + y_n]$ Where  $h = \underline{x}_n - x_0$  $n$ 

Also known as the trapezoidal rule

**Example:** Calculate the area under the curve  $y = x^2$  between  $x = 1$  and  $x = 3$ , using a step length of ½ using the trapezoidal rule.

Making a table of values gives:

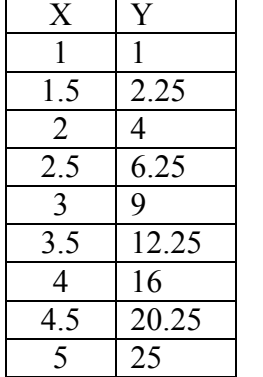

**SRT-A SRT-D DEL DELTI-**

Enter the x values into List 1 Then move the cursor so that it is 'sitting' on top of List 2 (as shown), then press OPTN F1 and F1 again to place List on the screen. Then type 1 then press the  $x^2$  button then EXE.

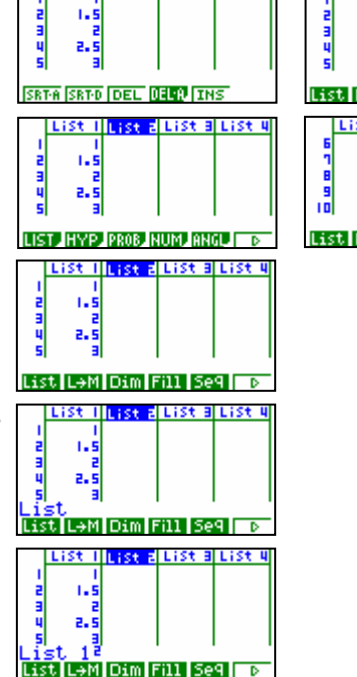

List L+M Dim Fill Se9

<u>a.a</u>

Then move the cursor so that it is 'sitting' on top of List 2 (as shown below) Type 2xList 2 then EXE

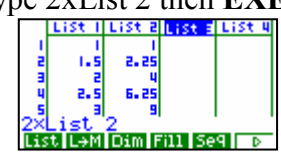

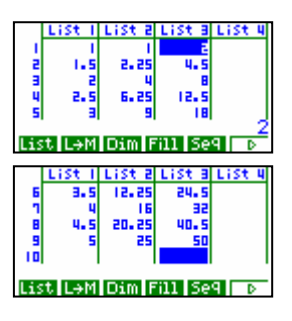

Then delete the 'middle' entries in list 2 and the 'end' entries in list 3. So, in List 2 you have  $y_0$  and  $y_n$ ,

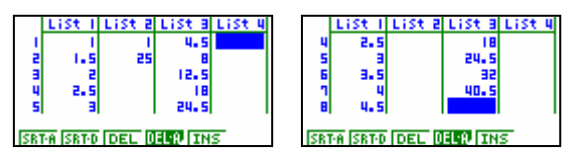

In List 3 you have  $y_1, y_2, \ldots, y_{n-1}$ 

Now, in List 4 type in 0.5x0.5x(SumList 2+SumList 3) then EXE

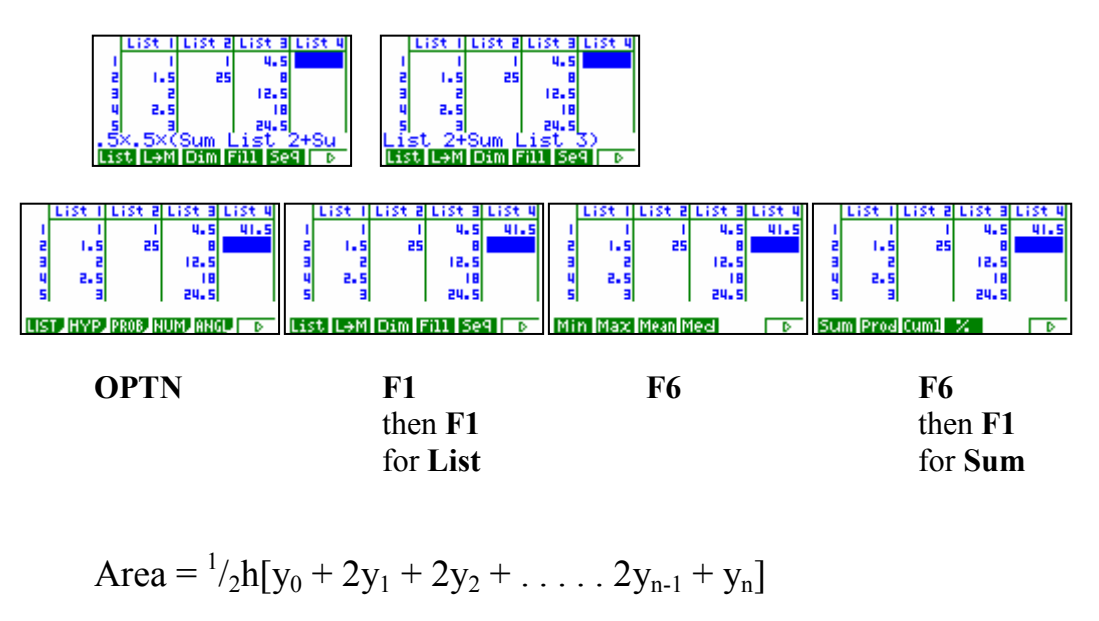

Actual answer is:

 $f(X<sup>2</sup>, 1, 5)$ 41.33333333 Solve 8785287889 Jrds

Area =  $41\frac{1}{3}$  sq units

N.B. The trapezium rule has over estimated the actual area as the graph of  $y = x^2$  is 'convex up'

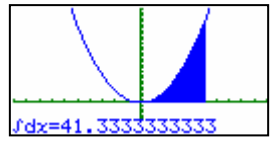

For further tips, more helpful information and software support visit our website www.monacocorp.co.nz/casio